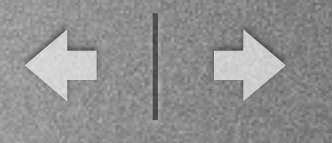

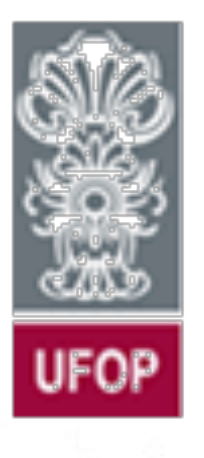

*Universidade Federal de Ouro Preto Departamento de Computação e Sistemas - DECSI*

Computação Móvel ActionBar e Temas (Ref. Cap. 5)

*Vicente Amorim [vicente.amorim.ufop@gmail.com](mailto:vjpamorim@iceb.ufop.br) [www.decom.ufop.br/vicente](http://www.decom.ufop.br/vicente)*

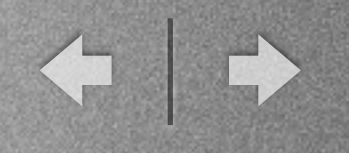

# Sumário

\* Introdução

## \* *ActionBar*

## \* Temas

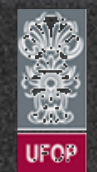

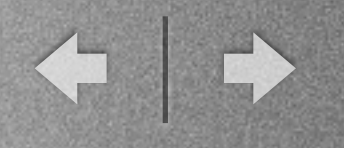

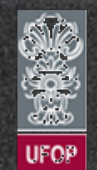

-Visão geral

✓ *ActionBar* mostra de forma organizada ao usuário as possíveis ações a serem executadas a cada *Activity* da aplicação.

✓ Usuários de Android já se acostumaram com a mesma.

✓ Pode ser customizada de acordo com a *Activity* / App.

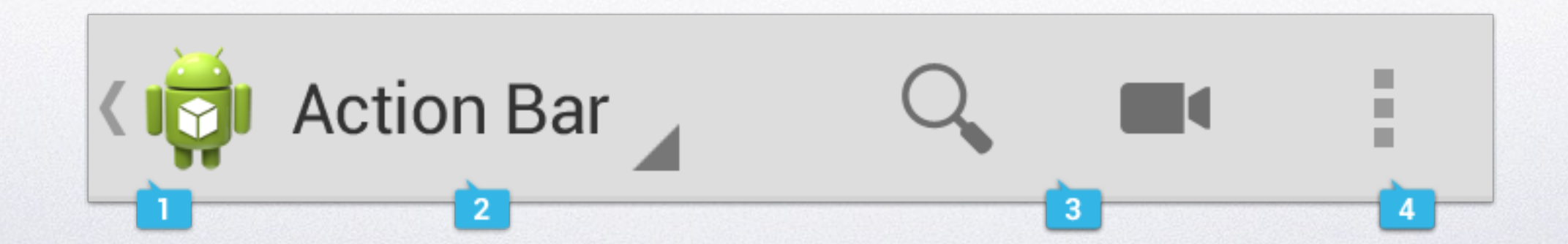

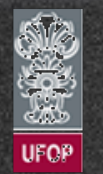

-Visão Geral:

✓ 1 - Ícone de aplicação: Por padrão possui o ícone do projeto. Também pode exibir o "*up navigation"* (seta voltar).

. *Design:* Nas versões iniciais do Android o ícone reforçava o conceito de representação de alguma "ação importante". Do *material design*  (Android 5.0 em diante) em diante o ícone foi suprimido dando-se um enfoque maior nas cores dos aplicativos. Desde então é uma boa prática utilizar cores para identificar a marca do cliente/app.

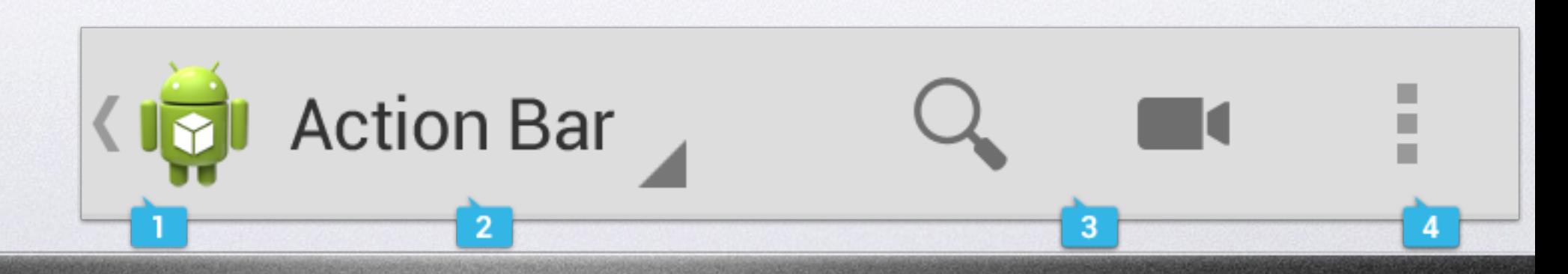

## -Visão Geral:

## ✓ 2 - *View control*

. Título do aplicativo ou da tela. Pode-se utilizar também algum controle de navegação ou tabs.

### ✓ 3 - Botões de ação

. Botões que representam ações mais comuns/importantes do aplicativo. Caso a quantidade de botões seja maior que o espaço, esses serão inseridos automaticamente no *action overflow.*

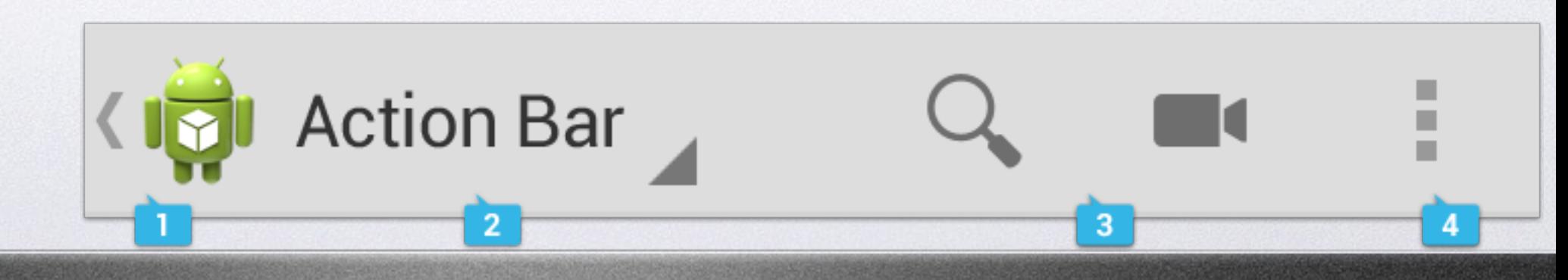

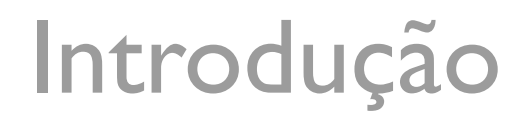

II)

-Visão Geral:

## ✓ 4 - *Action overflow*

. Menu flutuante que mostra as ações não tão comuns/importantes do aplicativo.

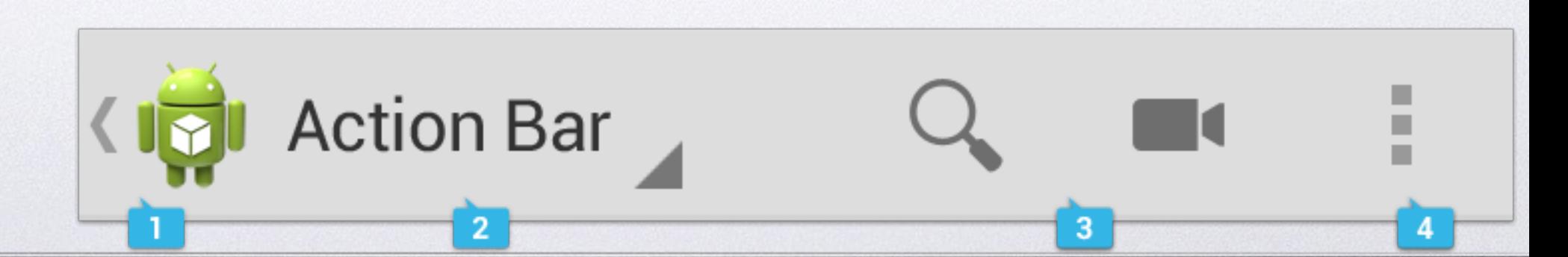

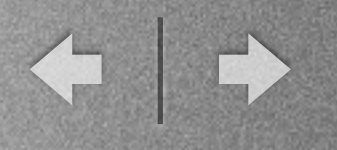

# *ActionBar*

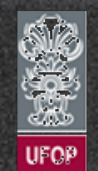

# *ActionBar*

- Exemplo: AppNum 13

✓ Executando o exemplo é possível ver que o mesmo possui uma *ActionBar.*

√ Existem dois botões posicionados diretamente na *ActionBar* e um terceiro no *action overflow.*

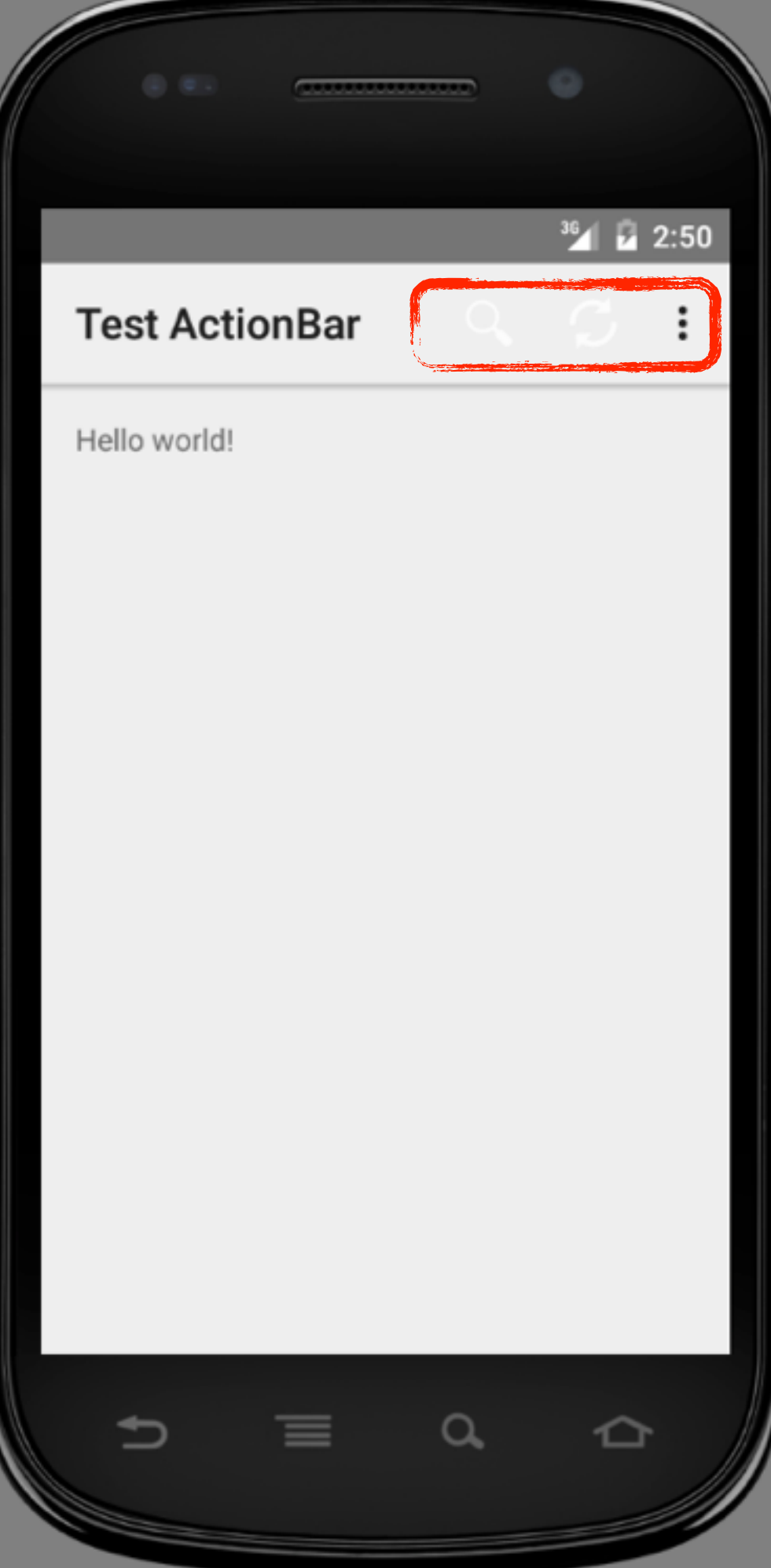

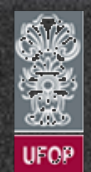

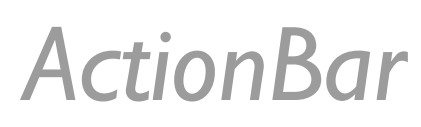

### - Exemplo: AppNum 13

### ✓ Os arquivos de menu são definidos no arquivo XML */res/menu/ menu\_main.xml*.

```
<menu xmlns:android="http://schemas.android.com/apk/res/android"
     xmlns:tools="http://schemas.android.com/tools"
     tools:context=".MainActivity">
```
#### <item

```
android: id="@+id/action search"
android: icon="@drawable/ic_action_search"
 android:title="@string/action_search"
 android:showAsAction="always" />
```
#### <item

```
android: id="@+id/action refresh"
 android:icon="@drawable/ic_action_refresh"
 android:title="@string/action_refresh"
 android:showAsAction="always" />
 <item 
android: id="@+id/action settings"
 android:title="@string/action_settings"
 android:showAsAction="never" />
```
</menu>

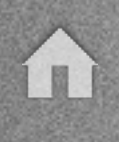

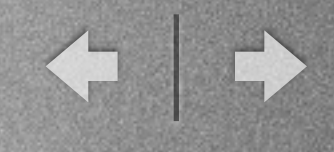

## *ActionBar*

- Exemplo: AppNum 13

✓ Para que o menu se torne funcional, a implementação do tratamento deve existir dentro da *Activity.*

### MainActivity.java

#### @Override

 protected void onCreate(Bundle savedInstanceState) { super.onCreate(savedInstanceState); setContentView(R.layout.activity main);

```
ActionBar actionBar = getActionBar();
 actionBar.setTitle("Test ActionBar");
```
#### } @Override

 public boolean onCreateOptionsMenu(Menu menu) { // Infla o menu com os botões da action bar getMenuInflater().inflate(R.menu.menu\_main, menu)

return true;

```
 }
```
www.decom.u

```
 @Override 
 public boolean onOptionsItemSelected(MenuItem item) { 
     int id = item.getItemId(); 
    if (id == R.id.action search) {
         toast("Clicou no Search!"); 
         return true; 
    } else if (id == R.id.action refresh) {
         toast("Clicou no Refresh!"); 
         return true; 
    } else if (id == R.id.action settings) {
         toast("Clicou no Settings!"); 
         return true; 
     } 
     return super.onOptionsItemSelected(item); 
 }
```
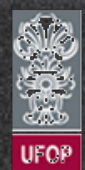

# *ActionBar*

### - Visualização dos botões na *ActionBar*

✓ Constantes permitidas no campo android:showAsAction do *layout* do menu.

. *always:* Botão deve sempre ficar visível como *action button.* Ações mais comuns do app são definidas dessa forma.

. *ifRoom:* Mostra o botão na *ActionBar* se existir espaço. Senão, move-o automaticamente para *action overflow.*

. *withText:* Mostra o título do botão ao lado do ícone caso haja espaço suficiente.

. *never:* Nunca mostra na barra e sempre no *action overflow.*

. *collapseActionView:* Indica que a *view* relacionada é grande, logo inicialmente deve mostrar o botão de forma contraída (*ex.: search).*

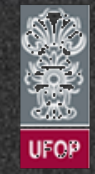

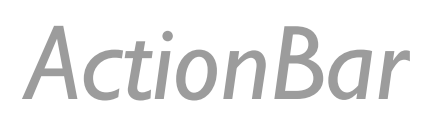

- Ícones para os botões da *ActionBar*

✓ Ícones e cores devem combinar de forma a evitar possíveis problemas de usabilidade (como na AppNum13).

✓ Cada item do menu referencia um ícone diferente através do atributo *android:icon*.

✓ Um pacote comum de ícones mais utilizados pode ser baixado diretamente do Google.

<http://developer.android.com/design/patterns/actionbar.html>

. Item: "*Download the Action Bar Icon Pack".*

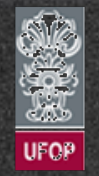

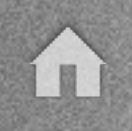

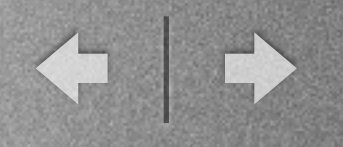

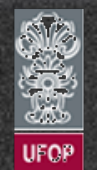

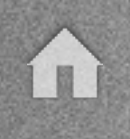

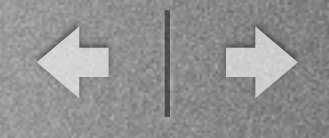

- Muitas das opções relacionadas a *ActionBar* podem ser configuradas via *AndroidManifest.xml*.

- Entretanto, a API da própria classe fornece funções para a configuração da *ActionBar* em tempo de execução.

✓ *setCustomView(int / View):* Permite adicionar uma *view* customizada na *ActionBar* (por exemplo um botão de busca).

- ✓ *setTitle(string):* Altera o título de *ActionBar*.
- ✓ *setIcon(Drawable):* Altera o ícone relacionado da *ActionBar*.

✓ *setDisplayShowTitleEnabled(bool):* Configura se o título será ou não exibido.

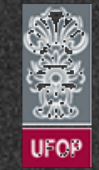

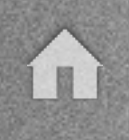

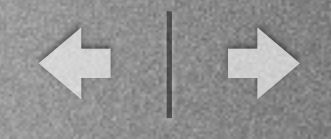

- Entretanto, a API da própria classe fornece funções para a configuração da *ActionBar* em tempo de execução. (cont.)

✓ *setDisplayShowHomeEnabled(boolean):* Configura se é necessário exibir ou não o ícone na *ActionBar*.

✓ *setDisplayHomeAsUpEnabled(boolean):* Exibe o esconde a seta "*back"* conhecida como *up navigation.*

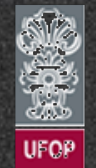

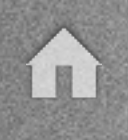

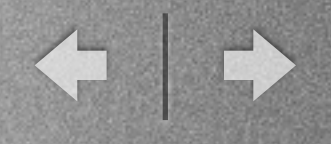

### - *SearchView -* AppNum14

✓ A função *setCustomView(…)* permite a adição de uma *view* customizada na *ActionBar.*

### /res/menu/menu\_main.xml

```
<menu xmlns:android="http://schemas.android.com/apk/res/android"
     xmlns:tools="http://schemas.android.com/tools"
     tools:context=".MainActivity">
```
### <item

```
android: id="@+id/action search"
android: icon="@drawable/ic_action_search"
 android:title="@string/action_search"
 android:showAsAction="always"
 android:actionViewClass="android.widget.SearchView"/>
```
... </menu>

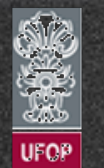

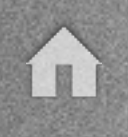

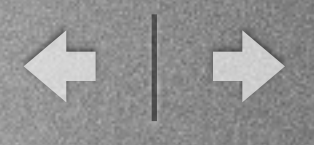

### - *SearchView -* AppNum14

✓ A função *setCustomView(…)* permite a adição de uma *view* customizada na *ActionBar. (cont.)*

### MainActivity.java

public class MainActivity extends Activity {

#### @Override

```
 protected void onCreate(Bundle savedInstanceState) { 
     super.onCreate(savedInstanceState); 
    setContentView(R.layout.activity_main);
```

```
ActionBar = getActionBar();
 actionBar.setTitle("CEA 436");
```
### }

```
 @Override 
 public boolean onCreateOptionsMenu(Menu menu) { 
     // Infla o menu com os botões da action bar
     getMenuInflater().inflate(R.menu.menu_main, menu);
```

```
MenuItem item = menu.findItem(R.i.d.action search);
 SearchView searchView = (SearchView) item.getActionView(); 
 searchView.setOnQueryTextListener(onSearch());
```
#### return true;

}

```
www.decom.ufop.b
```
}

```
 private SearchView.OnQueryTextListener onSearch() { 
         return new SearchView.OnQueryTextListener(){ 
             @Override 
             public boolean onQueryTextSubmit(String query) { 
                 // Usuário fez a busca
                 toast("Buscar o texto: " + query); 
            return false;
 } 
             @Override 
             public boolean onQueryTextChange(String newText) { 
                 // Mudou o texto digitado
                 return false; 
 } 
        }; 
    } 
    @Override 
     public boolean onOptionsItemSelected(MenuItem item) { 
        int id = item.getItemId();
        if (id == R.id.action search) {
             toast("Clicou no Search!"); 
             return true; 
        } else if (id == R.id.action_refresh) {
             toast("Clicou no Refresh!"); 
             return true; 
        } else if (id == R.id.action settings) {
             toast("Clicou no Settings!"); 
             return true; 
         } 
         return super.onOptionsItemSelected(item);
```
# Classe *android.app.ActionBar*

- *SearchView - AppNun* 

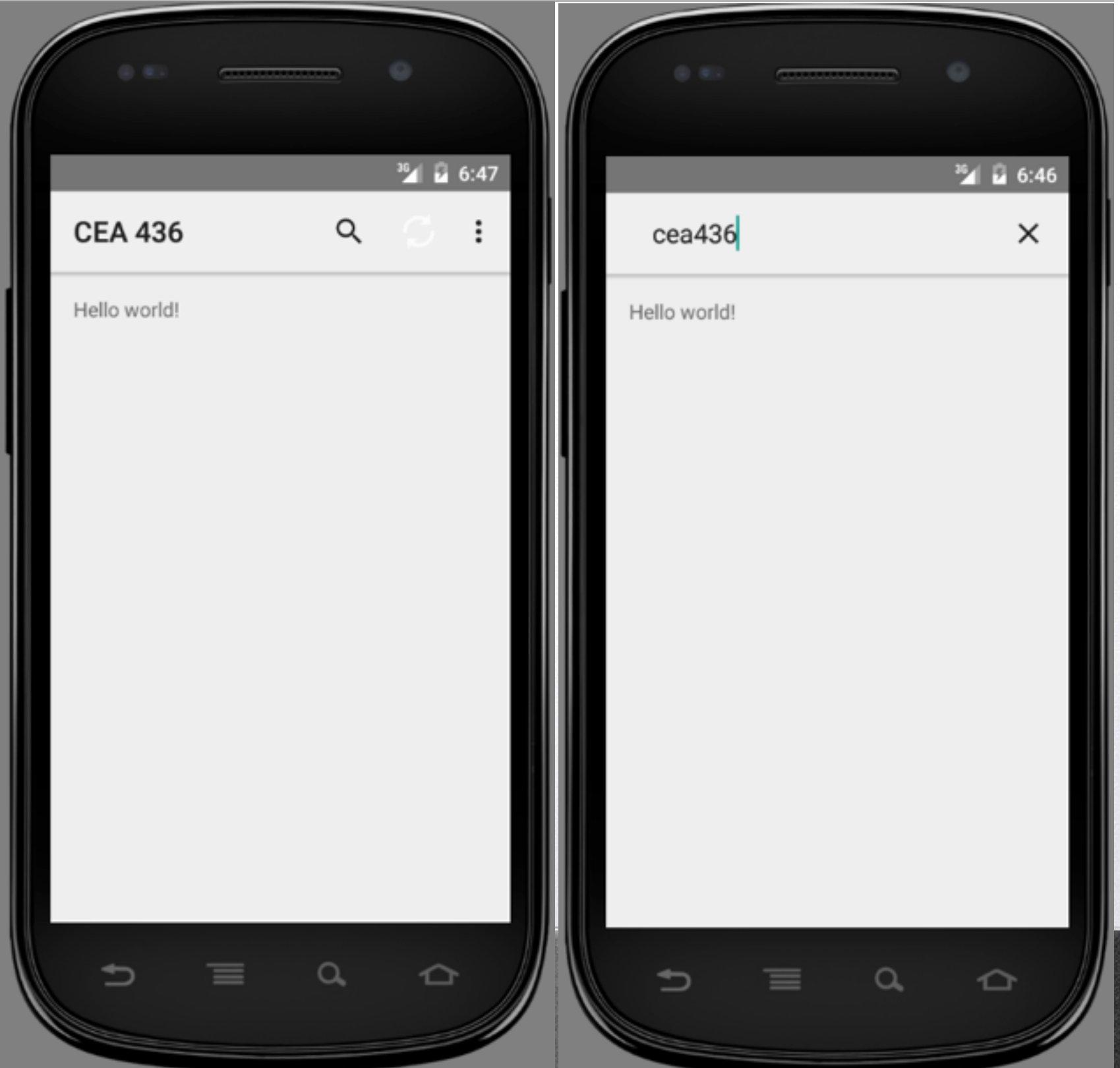

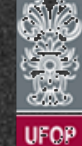

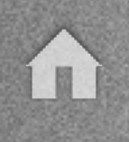

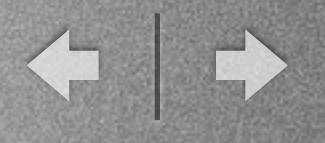

- *ActionProvider*

✓ Também inclui na *ActionBar* um botão customizado.

✓ *ActionProvider* é configurado na *ActionBar* através da inserção da *tag android:actionProviderClass*.

✓ Na *tag* deve-se informar alguma subclasse de *android.view.ActionProvider.*

√ Faz com que seja possível incorporar várias novas funcionalidades à *ActionBar*.

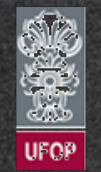

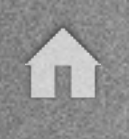

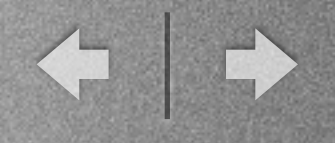

### - *ActionProvider -* AppNum15

✓ Suporte da ação de "compartilhar" (*share*) via *ActionBar*.

### /res/menu/menu\_main.xml

... <item android: id="@+id/action\_share" android:actionProviderClass="android.widget.ShareActionProvider" android:icon="@drawable/ic\_action\_share" android:showAsAction="always" android:title="@string/action\_share" /> ...

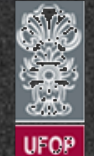

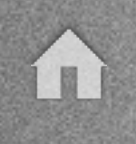

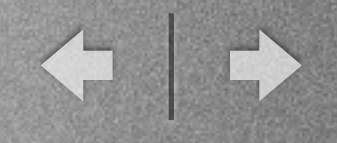

### - *ActionProvider (cont.)*

✓ No MainActivity.java, após configurar o item de menu da *ActionBar* com o *ShareActionProvider*, basta customizar a *Intent* que será utilizada para disparar a mensagem para SO afim de compartilhar o conteúdo.

✓ Uma *Intent* é uma espécie de mensagem enviada ao SO Android para os mais variados fins.

✓ Em nosso caso, a *Intent* é enviada e o SO vai perguntar para todas as aplicações instaladas quem é capaz de tratar o "compartilhamento daquele tipo de conteúdo".

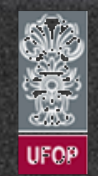

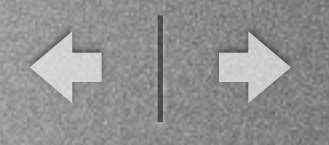

### - *ActionProvider -* AppNum15

### ✓ Suporte da ação de "compartilhar" (*share*) via *ActionBar*. (cont.)

### MainActivity.java

... @Override

public boolean onCreateOptionsMenu(Menu menu) {

 // Infla o menu com os botões da action bar getMenuInflater().inflate(R.menu.menu\_main, menu);

#### // SearchView

```
MenuItem item = menu.findItem(R.id.action search);
SearchView searchView = (SearchView) item.getActionView();
 searchView.setOnQueryTextListener(onSearch());
```
### // ShareActionProvider

```
MenuItem shareItem = menu.findItem(R.id.action_share);
ShareActionProvider share = (ShareActionProvider) shareItem.getActionProvider();
share.setShareIntent(getDefaultIntent());
```

```
 return true;
```

```
}
```
} ...

```
// Intent que define o conteúdo que será compartilhado
private Intent getDefaultIntent() { 
     Intent intent = new Intent(Intent.ACTION_SEND); 
     intent.setType("text/*"); 
     intent.putExtra(Intent.EXTRA_TEXT, "Texto para compartilhar"); 
     return intent;
```
 $\left\langle \cdot \right\rangle$ 

## Classe *android.app.ActionBar*

- *ActionProvider - AppNum* 

√ Suporte da ação de "compartilhar" (*share* ) via *ActionBar*. (cont.)

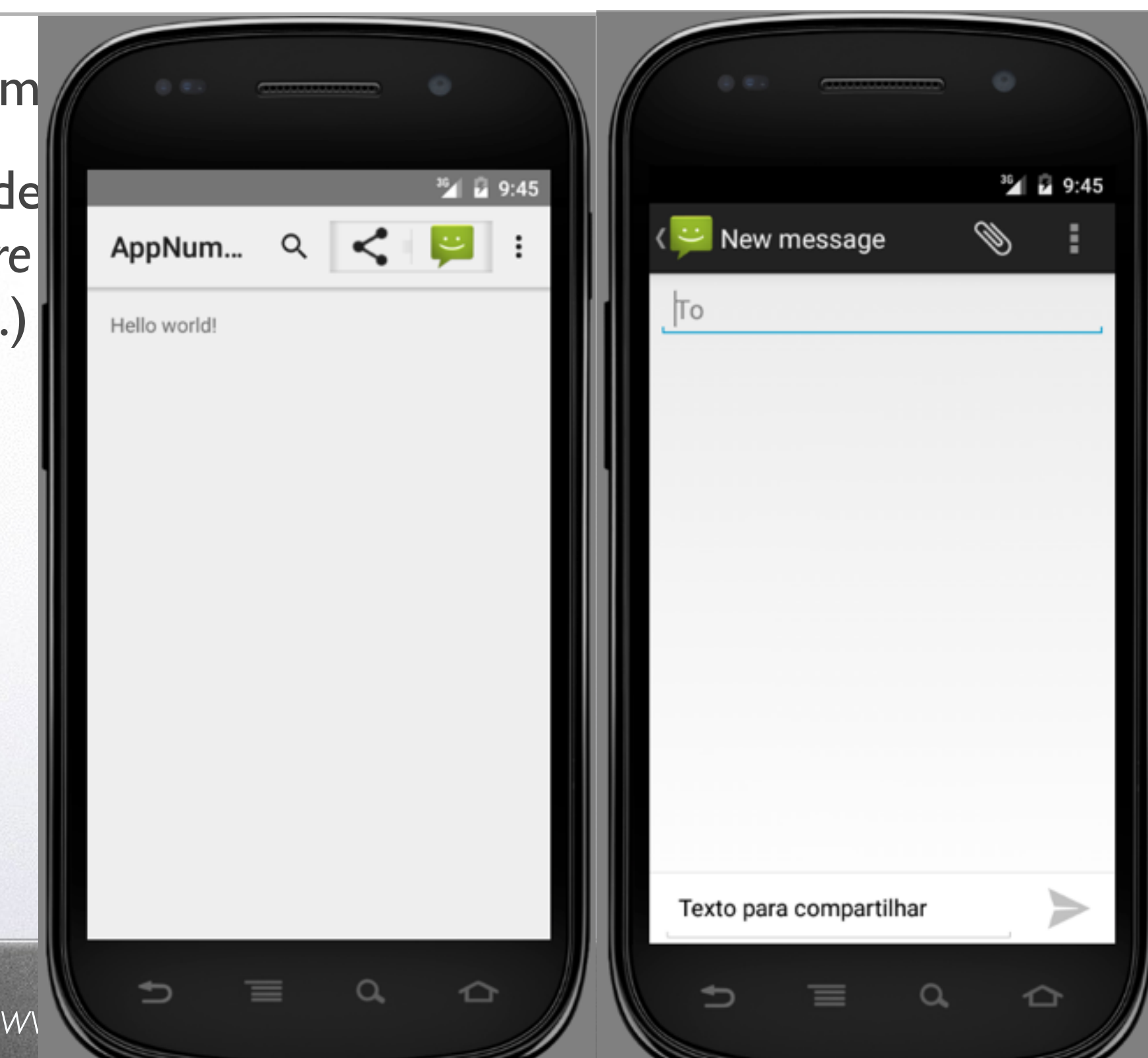

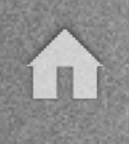

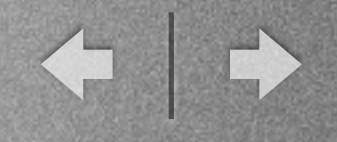

### - *SplitActionBar*

✓ Dependendo da quantidade de ações principais do sistema, é necessário redistribuir melhor seu *layout.*

✓ Uma opção é colocar botões na parte inferior da Activity utilizando o *SplitActionBar.*

✓ Usabilidade deve ser considerada no momento da escolha de quais botões irão para a parte de baixo.

✓ Importante: Funcionalidade **descontinuada** para o Android 5. Não suportada pelo *Material Design.*

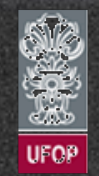

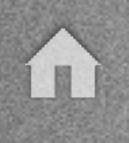

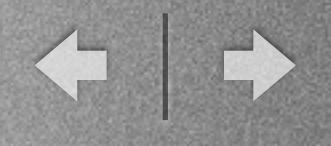

### - *SplitActionBar - AppNum16*

✓ Alterações específicas devem ser feitas na referência à atividade no *AndroidManifest.xml*.

AndroidManifest.xml

#### ... <activity android:name=".MainActivity" android: label="@string/app\_name" **android:uiOptions="splitActionBarWhenNarrow"> <meta-data android:name="android.support.UI\_OPTIONS" android:value="splitActionBarWhenNarrow"/>** <intent-filter> <action android:name="android.intent.action.MAIN" />

```
 <category android:name="android.intent.category.LAUNCHER" />
     </intent-filter>
</activity>
```
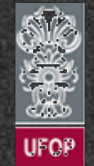

...

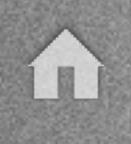

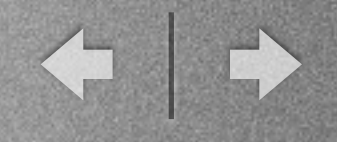

### - *UpNavigation*

√ Identificado pelo ícone da "seta para esquerda" e é utilizado para subir na hierarquia de telas.

✓ O comportamento padrão do *up navigation* é voltar para a tela anterior.

✓ É possível configurar o *AndroidManifest.xml* para que a "volta" para a tela anterior seja padrão.

✓ Atributo *android:parentActivityName* permite configurar a *Activity* mãe na hierarquia das telas.

✓ *Tag* <meta…> também precisa ser configurada para suporte a versões API Level 7 e superiores.

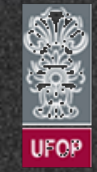

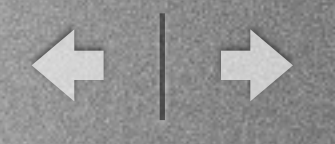

### - *UpNavigation*

### AndroidManifest.xml

```
... 
<activity android:name=".BemVindoActivity" android:label="@string/
title_bem_vindo_activity"
android:parentActivityName="com.cea436.appnum8.MainActivity" >
     <!-- Parent activity meta-data to support API level 7+ -->
     <meta-data 
     android:name="android.support.PARENT_ACTIVITY"
     android:value="com.cea436.appnum8.MainActivity" />
</activity>
...
```
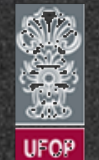

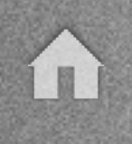

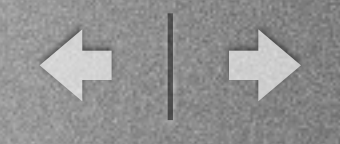

### - *ActionBar com Tabs*

✓ O uso de abas permite que aplicativos exibam várias telas com informações relevantes aos usuários.

✓ Devem ser utilizadas para o caso de existirem poucas seções.

✓ O objetivo final é prover ao usuário acesso rápido e prático a todo o aplicativo.

√ É válido analisar o design dos principais aplicativos da Google Play como forma de aprendizado.

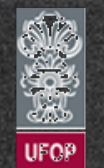

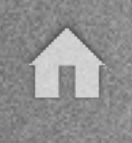

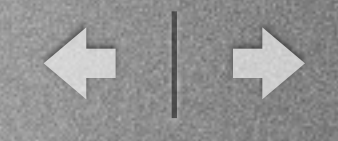

### - *ActionBar com Tabs*

✓ A criação das *tabs* (abas) se dá através do uso do método *setNavigationMode(ActionBar.NAVIGATION\_MODE\_TABS)*.

✓ Cada invocação ao método *addTab(x)* cria uma nova aba.

✓ Ao selecionar uma *tab*, os *callbacks* da *ActionBar.TabListener* são invocados para permitir que o aplicativo realize a operação esperada.

✓ Importante: API já *deprecated* no Android 5 devido à introdução do *TabLayout* e *ToolBar.*

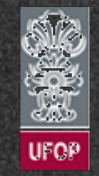

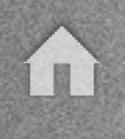

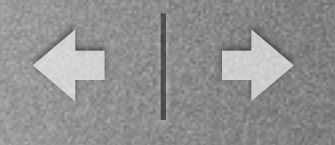

### - *ActionBar com Tabs - AppNum17*

MainActivity.java

```
... 
public class MainActivity extends Activity { 
     @Override 
     protected void onCreate(Bundle savedInstanceState) { 
         super.onCreate(savedInstanceState); 
        setContentView(R.layout.activity main);
         ActionBar actionBar = getActionBar(); 
         actionBar.setTitle("Hello ActionBar"); 
         actionBar.setNavigationMode(ActionBar.NAVIGATION_MODE_TABS); 
         // Cria as tabs (Passa como parâmetro o índice de cada tab: 1,2,3)
         actionBar.addTab(actionBar.newTab().setText("Tab 1").setTabListener(new MyTabListener(this,1))); 
         actionBar.addTab(actionBar.newTab().setText("Tab 2").setTabListener(new MyTabListener(this,2))); 
         actionBar.addTab(actionBar.newTab().setText("Tab 3").setTabListener(new MyTabListener(this,3))); 
     }
```
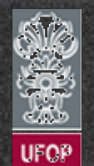

...

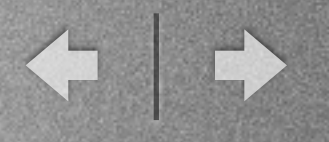

### - *ActionBar com Tabs - AppNum17*

MyTabListener.java

```
... 
public class MyTabListener implements ActionBar.TabListener { 
     private Context context; 
     private int tabIdx; 
     public MyTabListener(Context context, int tabIdx) { 
         this.context = context; 
        this.tabIdx = tabIdx;
     } 
     @Override 
     public void onTabSelected(ActionBar.Tab tab, FragmentTransaction ft) { 
         // Chamado ao selecionar uma tab
         Toast.makeText(context, "Selecionou a tab: " + tabIdx, Toast.LENGTH_SHORT).show(); 
     } 
     @Override 
     public void onTabUnselected(ActionBar.Tab tab, FragmentTransaction ft) { 
         // Chamado quando a tab perde o foco (se outra tab é selecionada)
     } 
     @Override 
     public void onTabReselected(ActionBar.Tab tab, FragmentTransaction ft) { 
         // Chamado quando uma tab é selecionada novamente.
     } 
}
```
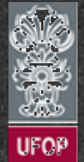

**THE** 

# Classe *android.app.ActionBar*

- *ActionBar com Tabs - AppNum17*

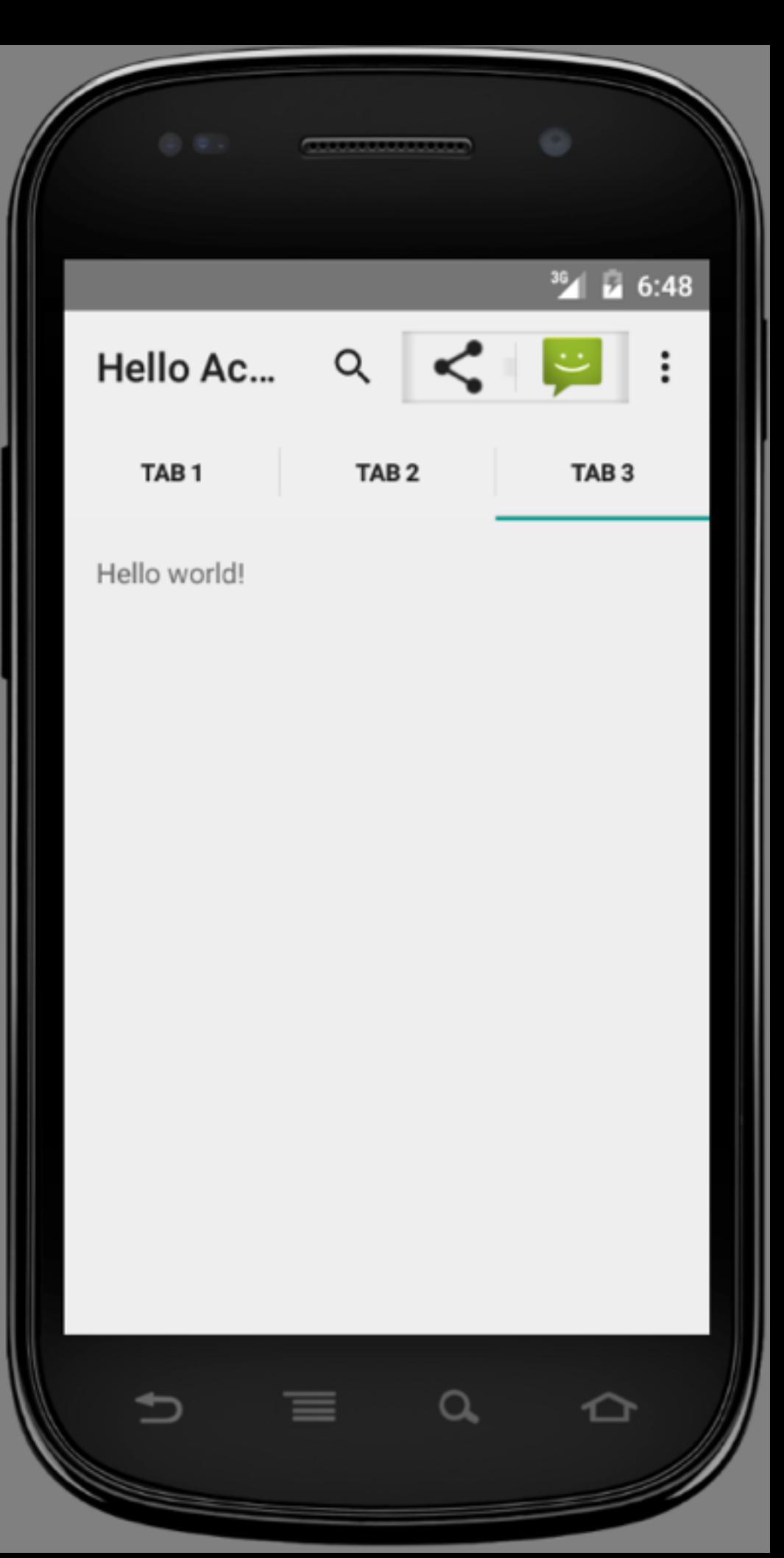

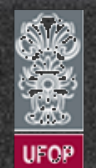

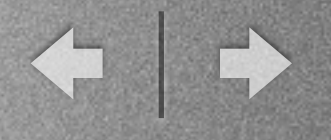

### - Exercícios:

9) Implementar a busca de texto (*search*) relativa ao botão adicionado na *ActionBar*. (AppNum14)

10) Pesquisar e reescrever a AppNum17 utilizando a API *ToolBar*.

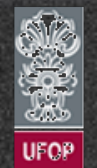

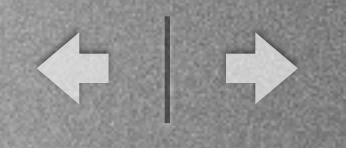

# Temas

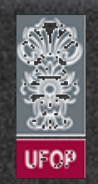

### Temas

- Introdução:

✓ Até o Android 2.x existiam apenas os temas Black (*Theme.Black*) e Light (*Theme.Light*).

✓ No Android 3.0 foi introduzido o tema *Holographic* (*Theme.Holo* e *Theme.Holo.Light*).

✓ O Android 5 trouxe o tema Material (*Theme.Material* e *Theme.Material.Light*). **Thexus 4 n**  $\left($  **O** Light **n a**  $\left($  **n**  $\right)$  **n**  $\left($  **n**  $\right)$ 

*[www.decom.ufop.br/vicente](http://www.decom.ufop.br/vicente)*

✓ Temas podem ser configurados diretamente no editor de *layout.*

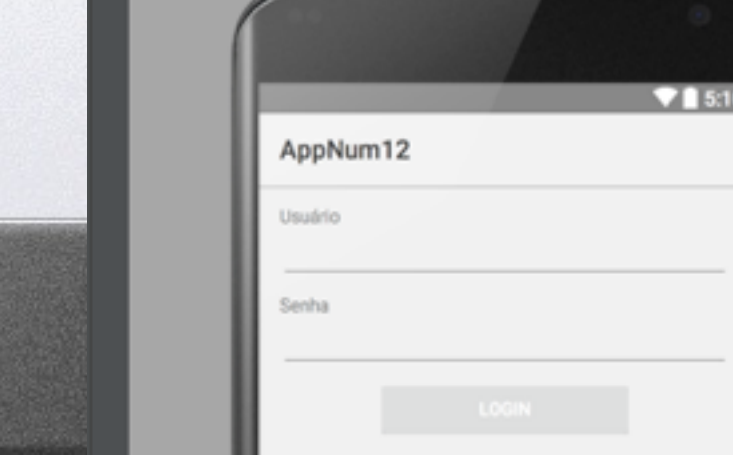

Ⅲ网●图

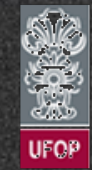

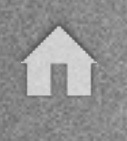

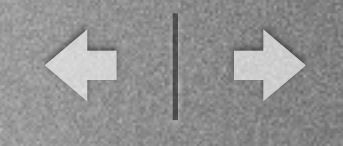

### Temas

- Introdução:

✓ Android permite a customização dos temas através da edição do arquivo */res/values/styles.xml/styles.xml*.

✓ O tema da aplicação é definido no arquivo *AndroidManifest.xml*.

... <application android:allowBackup="true" android: icon="@mipmap/ic\_launcher" android:label="@string/app\_name" android: theme="@style/AppTheme" > ...

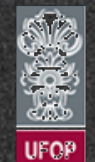